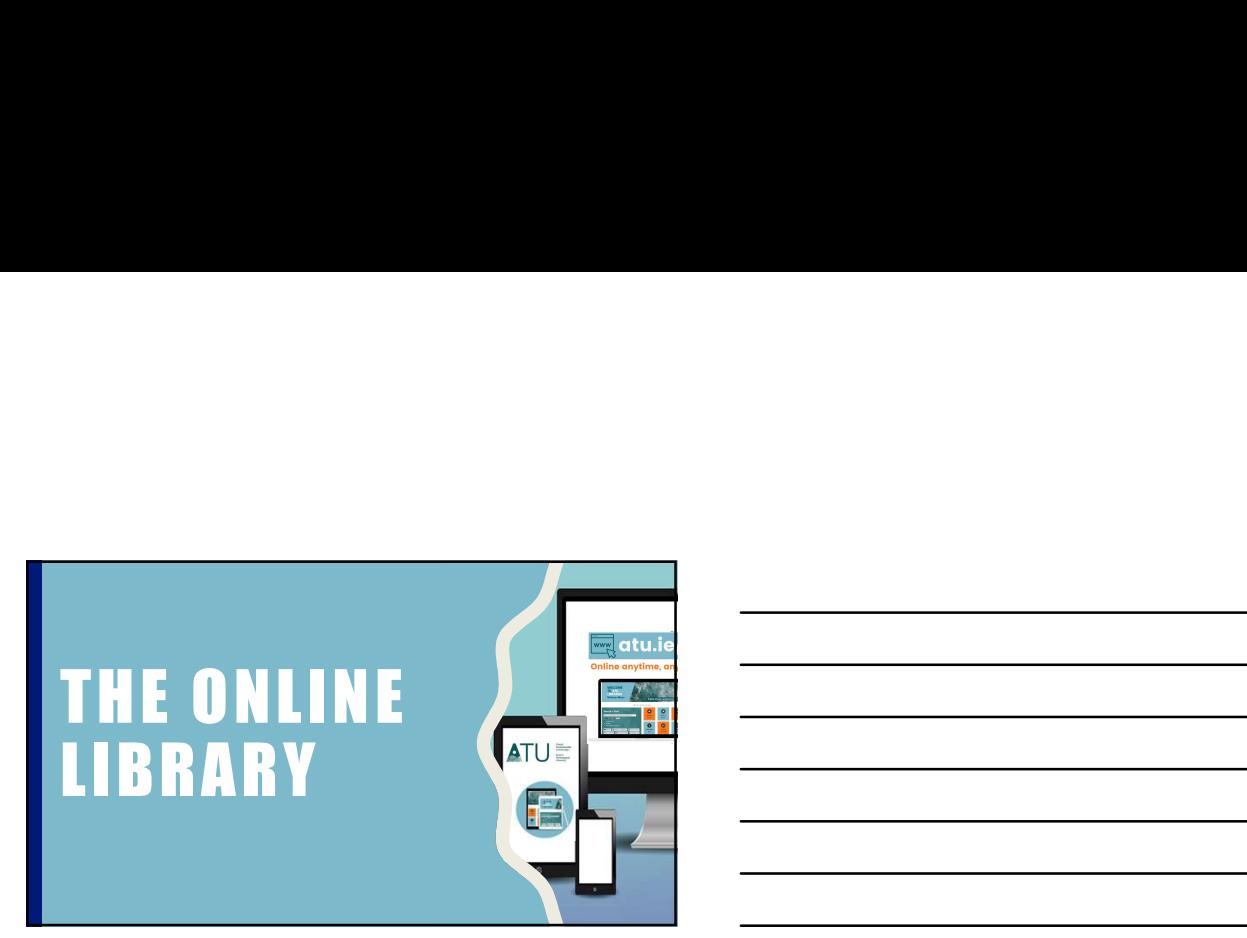

1

2

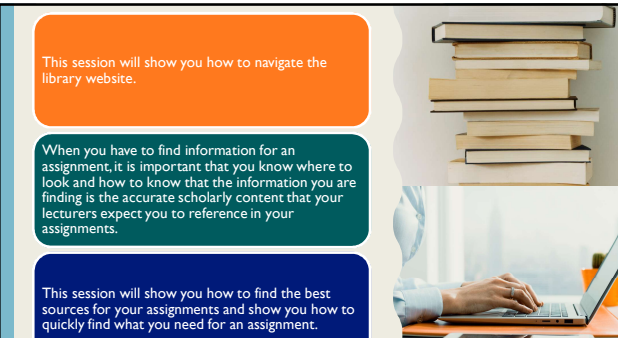

经  $\blacksquare$  $\rightarrow$ atu.ie/library Wealth of **atu.ie/library Search + Find Wealth of Information**<br>
Verything you need to Search for books, Find good quality<br>
now about the library, ebooks, journal articles, academic information in<br>
pening hours, booking dvds, theses, Information Everything you need to Search for books,<br>
know about the library, ebooks, journal artic Search for books, Find good quality<br>
ebooks, journal articles, academic information in<br>
dvds, theses, exam print and online for<br>
papers and more. your assignments. ebooks, journal articles,<br>dyds. theses, exam opening hours, booking dvds, theses, exam<br>rooms, tutorials, papers and more.

# Why should you use Search + Find Google is Great a consistent of Google is Great .

- 
- 
- 
- 
- It is more focused on scholarly books and articles, and provide more of them, than the open web
- It is more credible because publishers have<br>checked the contents for accuracy and reliability.

4

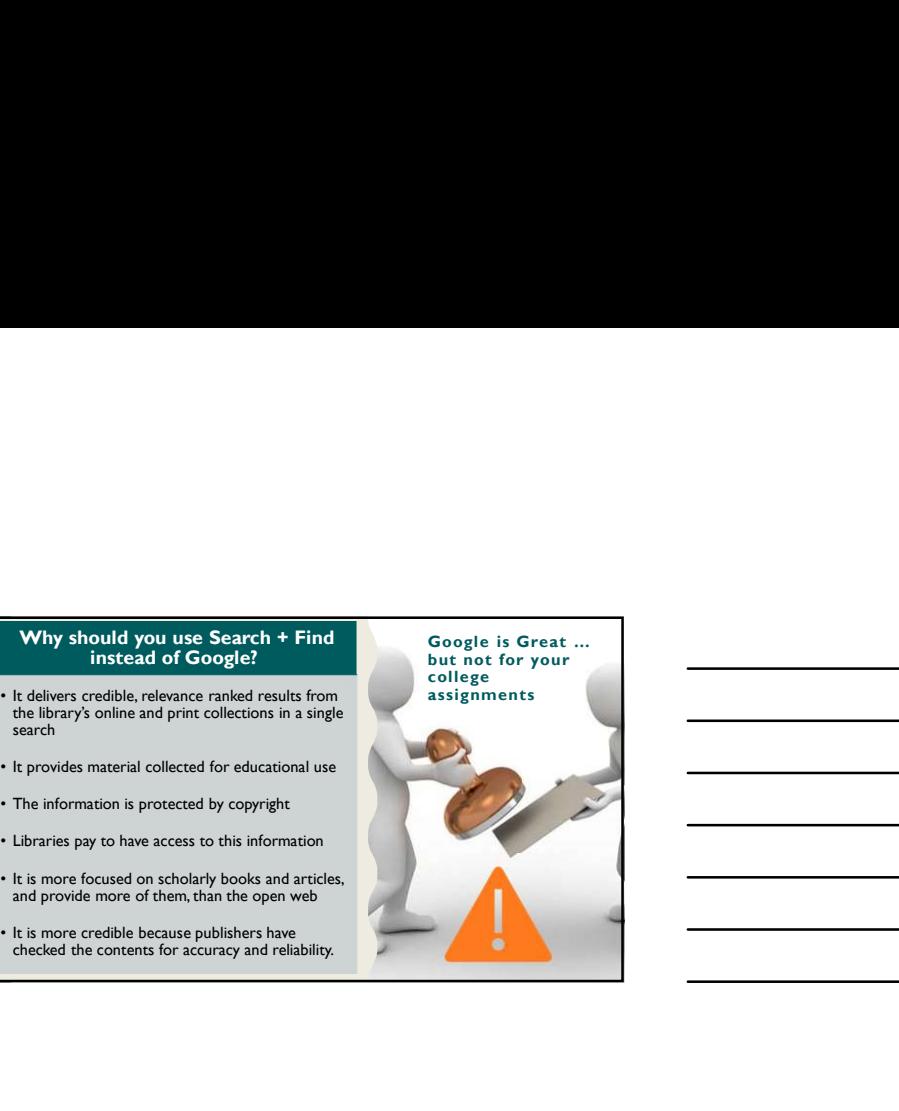

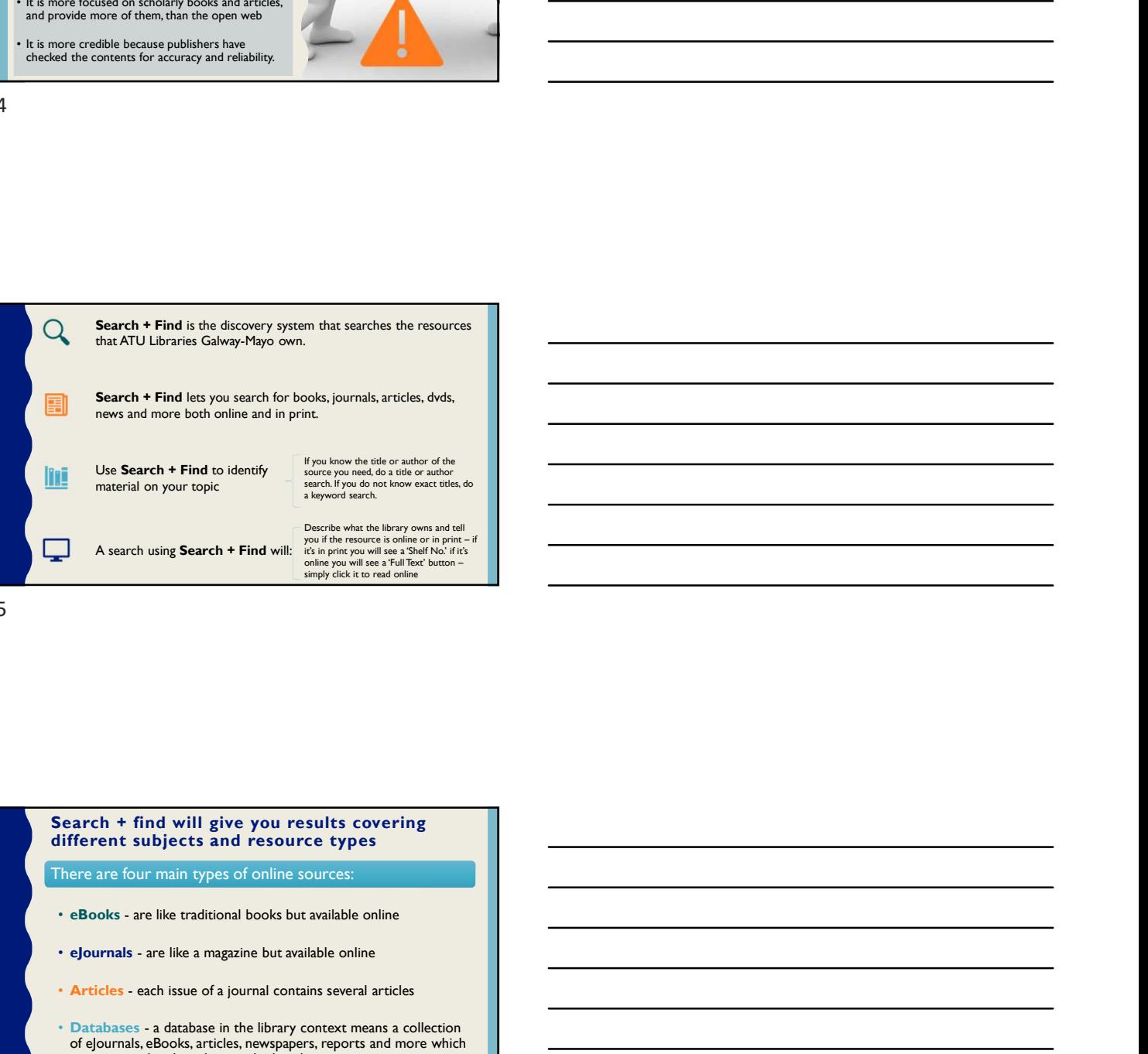

Use Search + Find to identify<br>material on your topic

If you know the title or author of the<br>source you need, do a title or author<br>search. If you do not know exact titles, do<br>a keyword search.

it's in print you will see a 'Shelf No.' if it's<br>online you will see a 'Full Text' button –<br>simply click it to read online

5

### Search + find will give you results covering different subjects and resource types

There are four main types of online sources:

- 
- 
- 
- Find the Counterwollens and the United States of the United States and States of the States of the Counter of the Counter of the Counterwollens of the Counterwollens of the Counterwollens of the Counterwollens of the Coun **Example 1** We be seen the Find to identify the state of a state we contain the state of a state of a state of a state of a state of a state of a state of a state of a state of a state of a state of a state of a state of • Experimentation of the library of the library and the library and the library and the library and the library of the library of the library of the library of the library of the library of the library of the library of th of eJournals, eBooks, articles, newspapers, reports and more which are organized and can be searched at the same time

 $\frac{1}{2}$  what you are  $\frac{1}{2}$  be a clear about the actions required for you journal or news articles,<br> **Definitions** - Check an encyclopedia,<br>
make sure you dictionary or relevant textbook for definition understand terms. the topic and

**Background Reading is important for** gaining an overview of the research topic and an  $\overline{\phantom{a}}$ <br>understanding of relevant concepts identifying  $\overline{\phantom{a}}$ <br>potential search terms. Your background reading the library for may also point to further sources of relevant information.  $\begin{tabular}{|c|c|} \hline \textbf{Background Reading is important for}\\ \hline \textit{gauge an overive of the reaction concept defined}\\ \textit{nonderivative of relevant except before the object}\\ \textit{nonderivative. The degree of relevant test}\\ \hline \textit{information.} \\ \hline \textit{Definitions - Check an ergclopedia}, \\ \textit{dationary or relevant testbook for definitions of terms}. \\ \hline \textit{Gminary or relevant testbook for definitions of terms.}\\ \hline \textit{What are you being asked to do?} \\ \hline \textit{asymmetric, dation is required for you}\\ \hline \textit{isymmetric, or two different vectors of the user}. \\ \hline \textit{Gminary} \\ \hline \textit{Sminary} \\ \hline \text$ Background Reading is important for<br>gaining an overview of the research topic and an<br>absolution are uncertainty of research concept identifying<br>position are uncertainty between the formation of<br>polymeration is the concept **Before you** gaining an overview of the **start searching** and understanding of relevant con

make sure you dictionary or relevant textbook for definitions of<br>understand terms.

#### What are you being asked to do?

required, ask your lecturer or tutor, or go the help zone in the library. being asked to assignment. If you are unsure **do.** Fedured, ask your

7

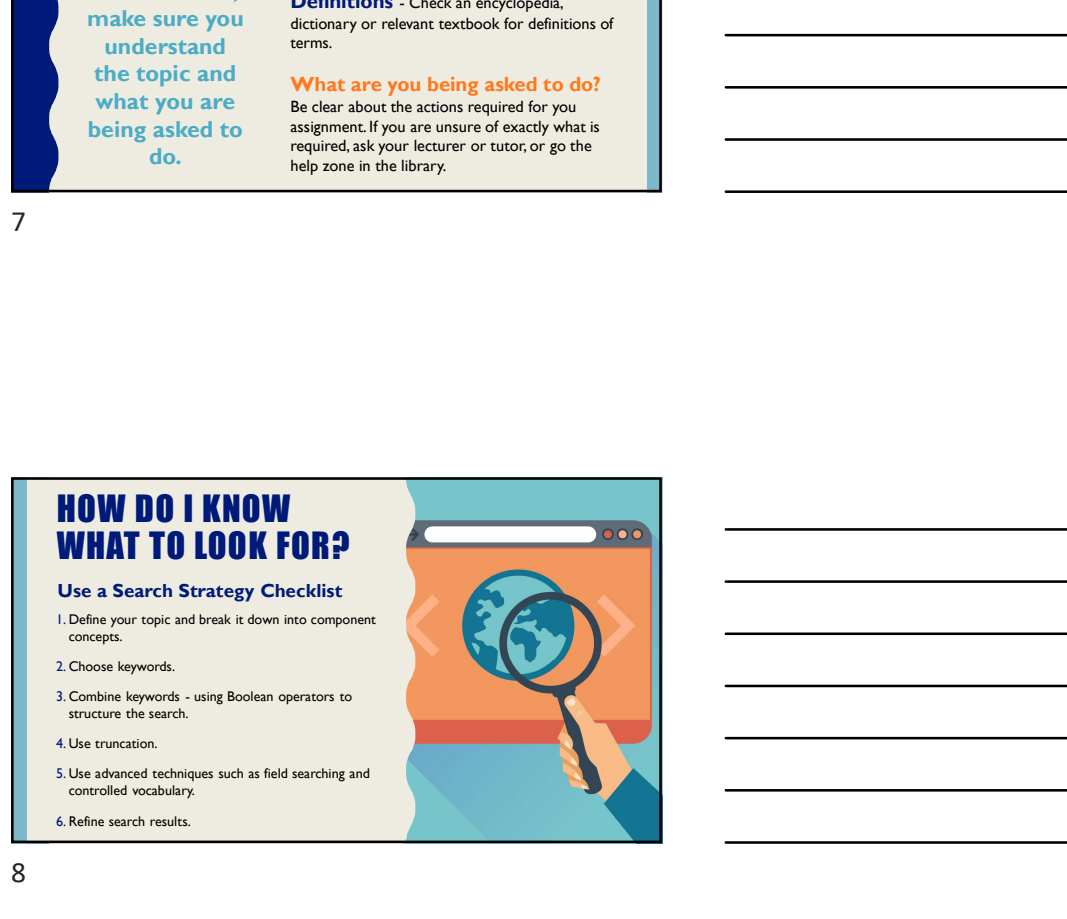

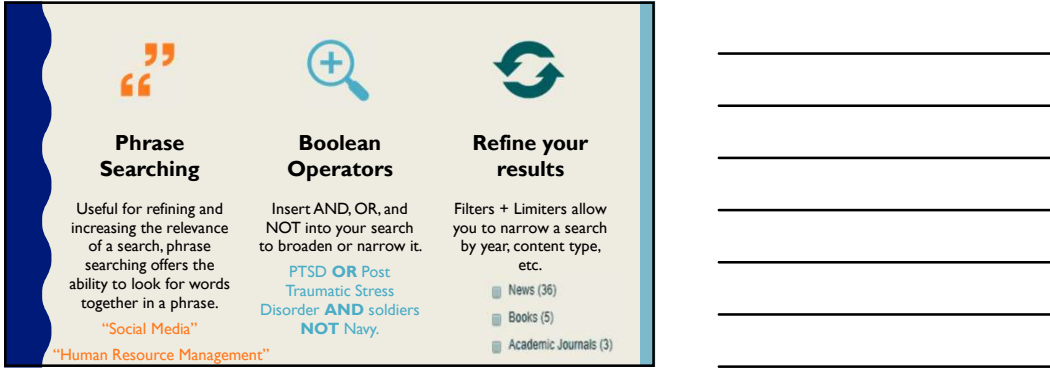

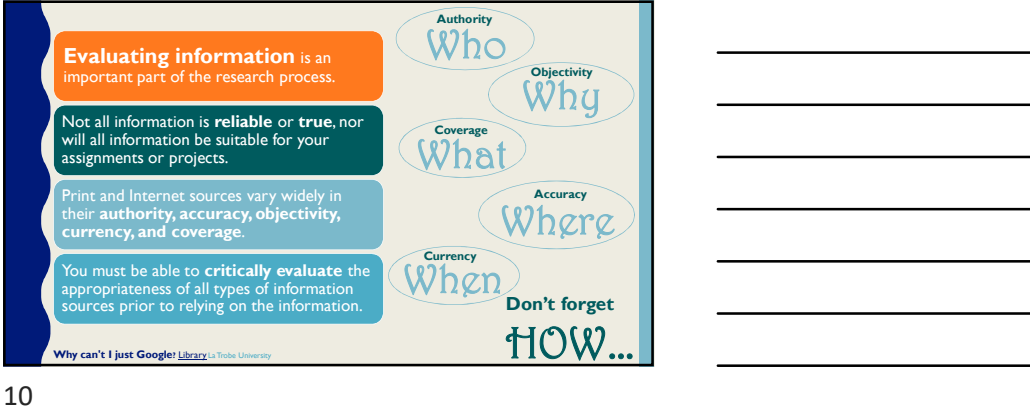

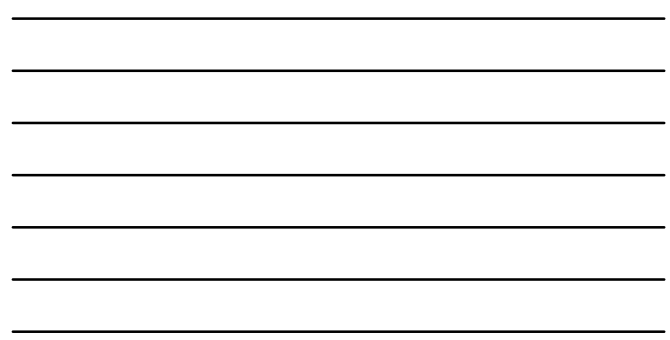

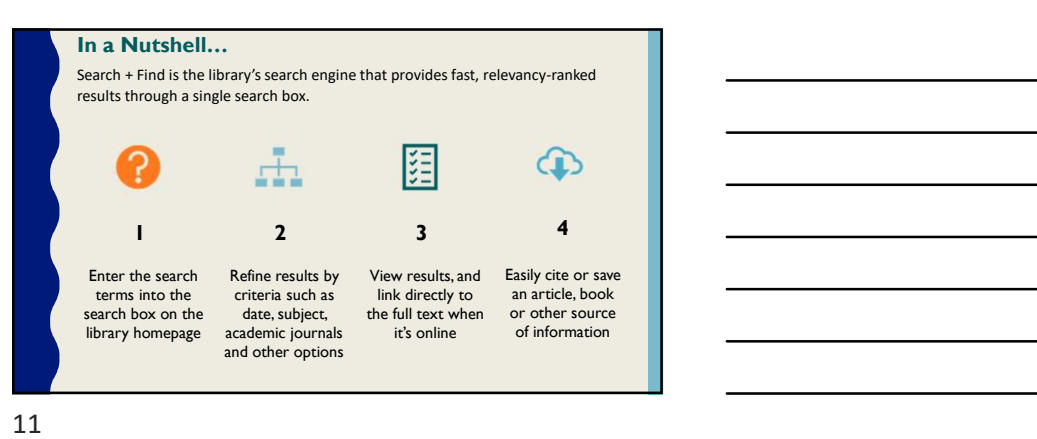

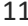

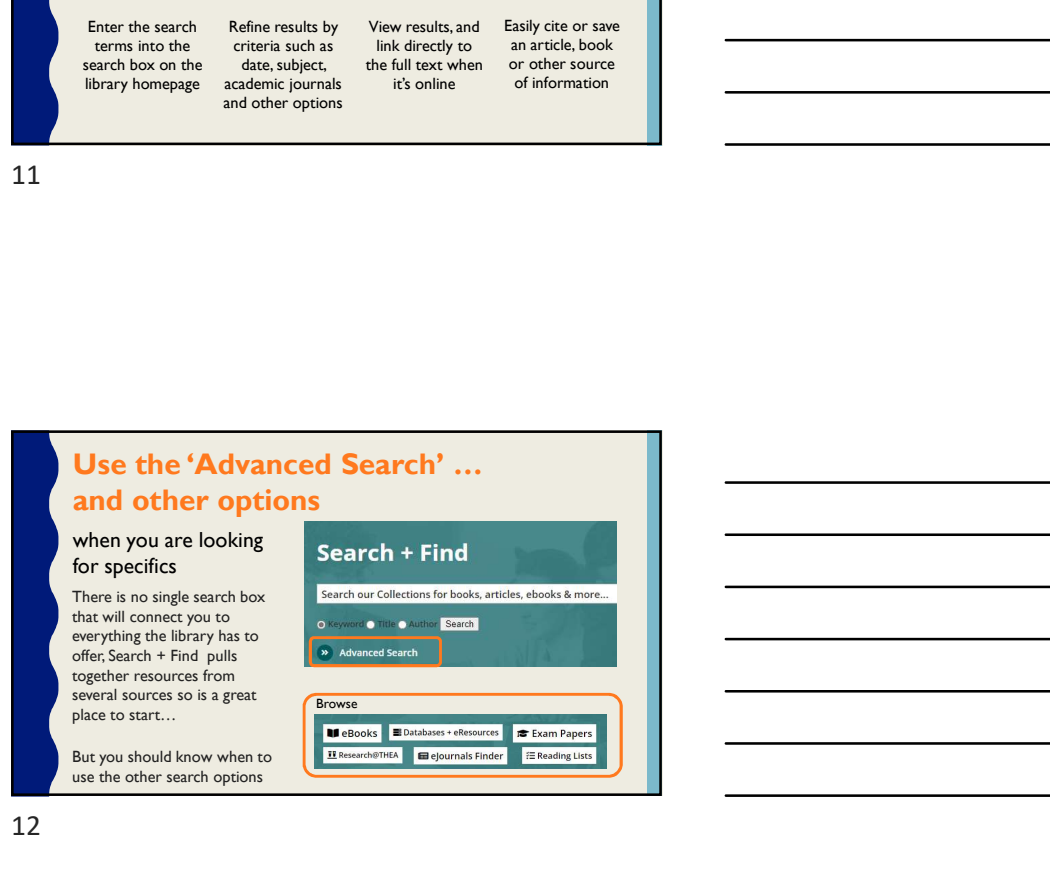

# PERSONAL FOLDER

• When you use Search + Find you have your own personal area (folder) to collect and store<br>the items you save to your personal folder<br>the items you save to your personal folder<br>remain in your folder until you remove them.

### **CAUTION!**

• If you DO NOT Sign in to your account items will be placed in a folder for temporary storage. • ONLY items saved while logged into your account will be available to view at a later stage.

13

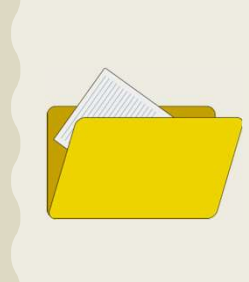

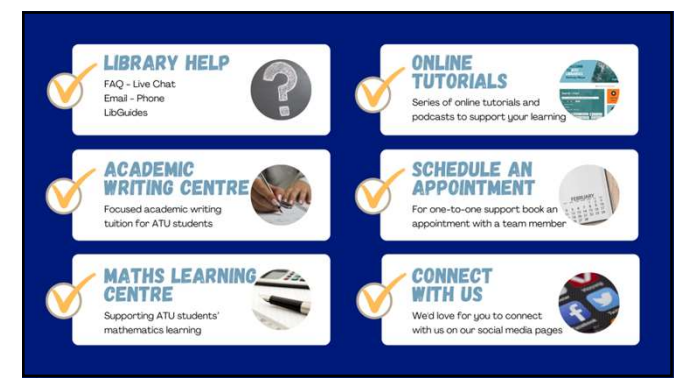

14